## **The Pecha Kucha Phenomenon – How it can Help Your Students**

(pronunciation: [http://www.forvo.com/word/pecha\\_kucha/](http://www.forvo.com/word/pecha_kucha/) )

### **Pecha Kucha (20X20)**

[www.pecha-kucha.org](http://www.pecha-kucha.org/) 

- Originated in Japan designed as venue for architects and designers to exchange ideas
- Now a world-wide phenomenon. See web site for local Pecha Kucha nights. (similar to open mic nights)

### **Format**

- 20 slides
- 20 seconds per slide
- 6 min. 40 seconds total
- Automatically advanced
- No text on the slides
- Presenter uses few or no notes

Pecha Kucha evolved into other formats, such as **Ignite Talks**

# **Ignite (15X20)**

<http://ignite.oreilly.com/> <http://igniteshow.com/>

# **Format**

- 20 slides
- 15 seconds per slide
- 15 minutes total
- Automatically advanced
- Little text on slides (no bullet points)
- Presenter uses few or no notes

#### **Why is this a good idea?**

- No bullet points on the slides. Students may not just stand and read bullet points to present.
- Little or no text. Images, particularly complex images take several seconds for viewers to process completely. Text distracts from this processing.
- Designed to inspire. Students should feel a keen interest in the subject in order to inspire others.
- Most importantly … Because of the design, students must have real ownership of the material in order to present in this way.

#### **Resources**

(**Note:** These are intended for presenters at Pecha Kucha nights, but most are applicable to classroom presentations)

Guide to Better Pecha Kucha Presentations - [http://www.aqworks.com/2007/07/03/guide-to](http://www.aqworks.com/2007/07/03/guide-to-better-pecha-kucha-presentations/)[better-pecha-kucha-presentations/](http://www.aqworks.com/2007/07/03/guide-to-better-pecha-kucha-presentations/)

Pecha Kucha Tips -<http://www.buzzmaven.com/2010/03/pucha-kucha.html>

Prezi.com – Alternative to PowerPoint

Rubric maker -<http://rubistar.4teachers.org/> - Create your own Pecha Kucha rubric

# **How to Set PowerPoint for Pecha Kucha**

- 1) Pull down the **Slide Show** menu and click on **Slide Transition**
- 2) Under **Advance Slide** uncheck the box that says **On mouse click**.
- 3) Check the box that says **Automatically after**
- 4) Change the time to 15 or 20 seconds (depending on your assignment)
- 5) Click **Apply to All Slides**

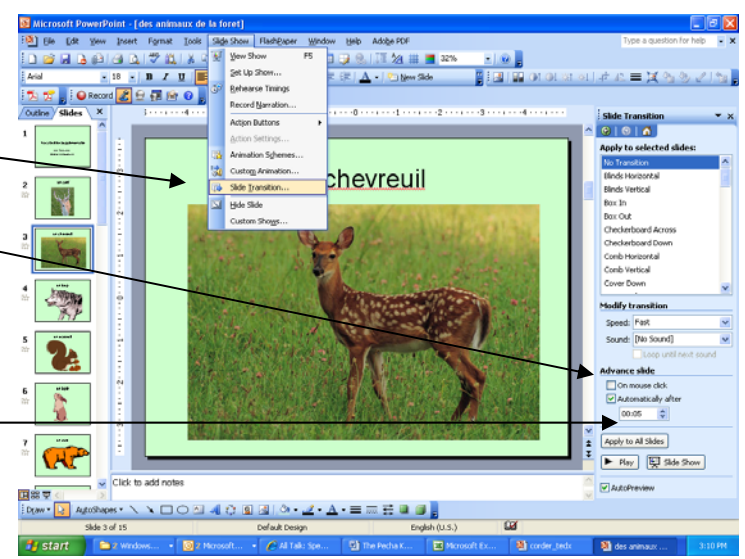